### **Deliverable G**

**Prototype 2 and Client Feedback**

### **GNG 1103 Design**

### **To: Professor David Knox And Pankaj Kumar Rathi/Chetan Kumbhar**

### **By: Jack Bridgeland Wei Chen Nicolas O'Brien Balpreet Singh Johann Wehrstedt**

**Team: Eternal Hoptimists Submission Date: November 13th, 2022**

> **University of Ottawa Faculty of Engineering**

# Table of Contents

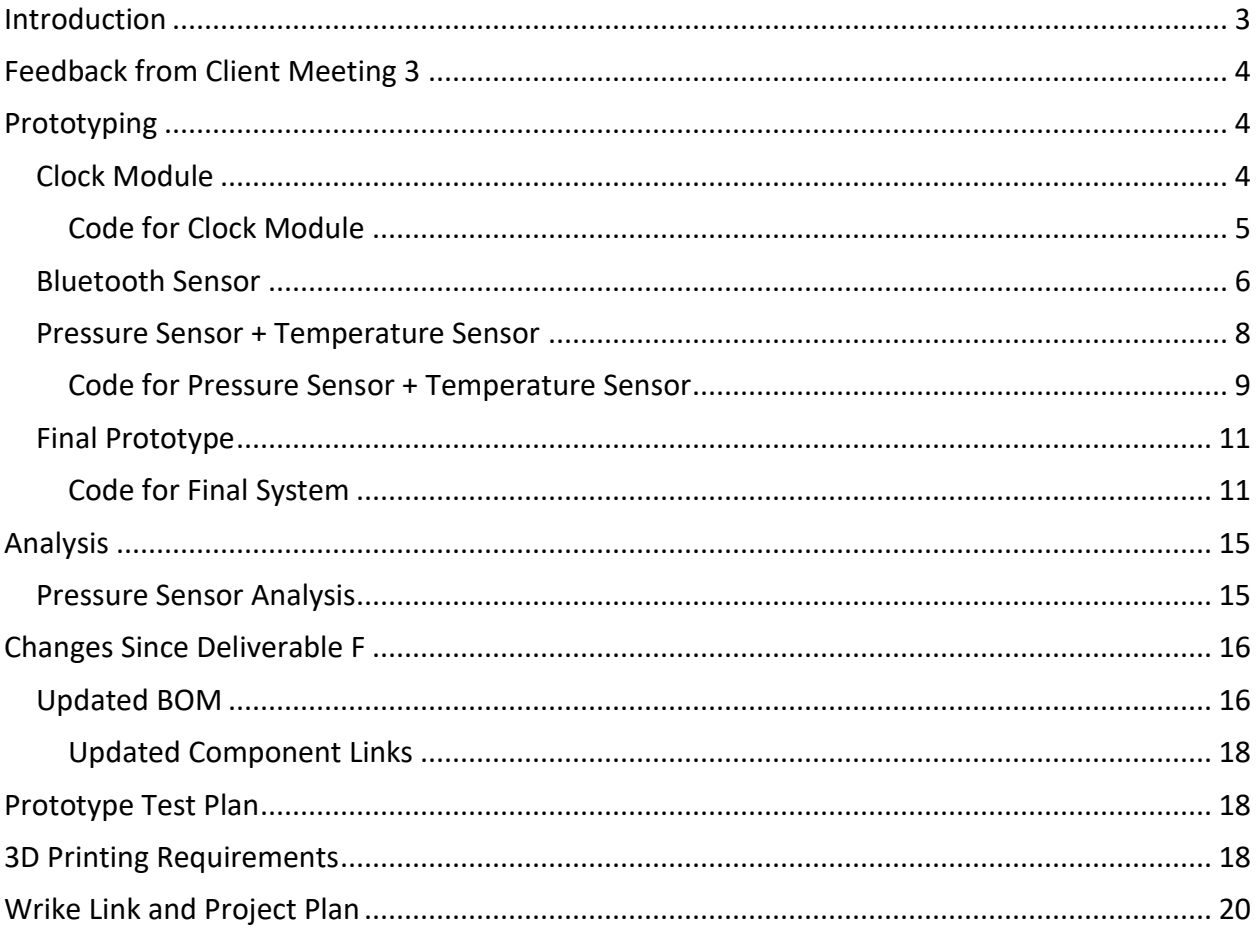

## <span id="page-2-0"></span>Introduction

In this report, our team will discuss the feedback received during client meeting 3 with Shane from Beyond the Pale, our team will be outlining the different prototypes used in phase 2 of our prototyping sequence and we will be outlining a new prototyping test plan for the final prototype.

## <span id="page-3-0"></span>Feedback from Client Meeting 3

On November 8, 2022, our team was able to have our  $3<sup>rd</sup>$  client meeting with Shane from Beyond the Pale Brewing Company. This meeting involved a pitch presentation which was given by Jack Bridgeland. During this presentation, Jack pitched our current idea of using the difference in height and pressure to determine density which can then allow us to determine specific gravity. Jack was also able to ask Shane a couple questions and receive some feedback. Shane's major comments and concerns were that our pipe casing which is in the tank must be food-safe due to regulations placed on companies like Beyond the Pale by the Canadian Food Inspection Agency and he also re-stated that he wants the device to be easily installable to simplify the lab techs job. To ensure easy installation, we will be using quick-connect wires to efficiently connect the different pieces of the system. To ensure our device is food safe, the housing for the pressure sensors will be made of stainless steel (The prototype will be made from aluminum due to the access we have to aluminum).

## <span id="page-3-1"></span>Prototyping

### <span id="page-3-2"></span>Clock Module

To prototype the clock module, I wired the real-time clock module to the Arduino using 4 jumper cables as seen below in figure 1. The first step to prototyping this module was to first set the time. Once the time was set, I unplugged the sensor for the Arduino and let it sit unplugged for 16 hours. After those 16 hours, I ran a code to display what day and time it was, and the sensor correctly displayed the correct time as seen in figure 2.

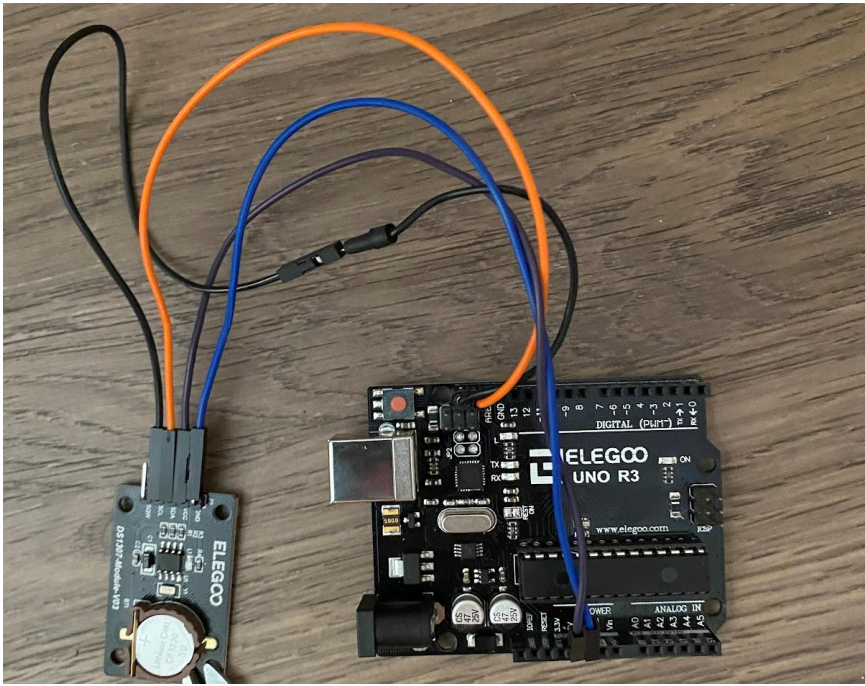

**Figure 1**: Clock Module Prototype

| <b>◎ COM6</b>                               |                |              |            |              | $\Box$<br>$\times$  |              |
|---------------------------------------------|----------------|--------------|------------|--------------|---------------------|--------------|
|                                             |                |              |            |              | Send                |              |
| 9//11/2022 2:53.49                          |                |              |            |              |                     |              |
| 9/11/2022 2:53.50                           |                |              |            |              |                     |              |
| 9/11/2022 2:53.52                           |                |              |            |              |                     |              |
| 9/11/2022 2:53.53                           |                |              |            |              |                     |              |
| 9/11/2022 2:53.54                           |                |              |            |              |                     |              |
| 9/11/2022 2:53.55                           |                |              |            |              |                     |              |
| 9/11/2022 2:53.56                           |                |              |            |              |                     |              |
| 9/11/2022 2:53.57                           |                |              |            |              |                     |              |
| 9/11/2022 2:53.58                           |                |              |            |              |                     |              |
| 9/11/2022 2:53.59                           |                |              |            |              |                     |              |
| $9/11/2022$ 2:54.0                          |                |              |            |              |                     |              |
| $9/11/2022$ 2:54.1                          |                |              |            |              |                     |              |
| $9/11/2022$ 2:54.2                          |                |              |            |              |                     |              |
| $9/11/2022$ 2:54.3                          |                |              |            |              |                     |              |
|                                             |                |              |            |              |                     |              |
|                                             |                |              |            |              |                     |              |
|                                             |                |              |            |              |                     |              |
| √ Autoscroll Show timestamp                 | <b>Newline</b> | $\checkmark$ | 9600 baud  | $\checkmark$ | Clear output        |              |
|                                             |                |              |            |              |                     |              |
| tes.                                        |                |              |            |              |                     |              |
| for local variables. Maximum is 2048 bytes. |                |              |            |              |                     |              |
|                                             |                |              |            |              |                     |              |
|                                             |                |              |            |              |                     |              |
|                                             |                |              |            |              | Arduino Uno on COM6 |              |
|                                             |                |              |            |              | 2:54 PM             |              |
| $\infty$<br>W                               | ᄉ              | Gg           | <b>ENG</b> | ක ආ)         | כי<br>2022-11-09    | $\mathbf{1}$ |

**Figure 2:** Date/Time Output from the Real-Time Clock Module vs Date/Time on Laptop

<span id="page-4-0"></span>Code for Clock Module #include <Wire.h> #include <ds3231.h>

struct ts t;

void setup() { Serial.begin(9600); Wire.begin(); DS3231\_init(DS3231\_CONTROL\_INTCN);

 //t.hour=10; //Set following parameters to current time if clock isnt set up and uncomment the lines //t.min=53;

 //t.sec=30; //t.mday=8; //t.mon=11; //t.year=2022+100; //DS3231\_set(t);

} void loop() { DS3231\_get(&t);

```
 Serial.print(t.mday); //Displays current data and time
 Serial.print("/");
 Serial.print(t.mon);
 Serial.print("/");
 Serial.print(t.year);
 Serial.print(" ");
 Serial.print(t.hour);
 Serial.print(":");
 Serial.print(t.min);
 Serial.print(".");
 Serial.println(t.sec);
 delay(1000);
```

```
}
```
#### <span id="page-5-0"></span>Bluetooth Sensor

To test our Bluetooth sensor, our HC-05 Bluetooth module will be connected to the Arduino as seen in figure 3. To ensure our system can connect to our software and transfer the correct data, we will be using dummy variables with known values, and we will test to see if our software is able to receive them. We will stop testing until the correct values are being received. Unfortunately, our team was only able to establish one-way connection from the module making me believe the transmission pin somehow got fried. We will look into other methods on how to send data to our computer. We were able to send commands from my tablet to the Arduino as seen in figure 4 and 4' but commands were not being received from the Arduino to the tablet.

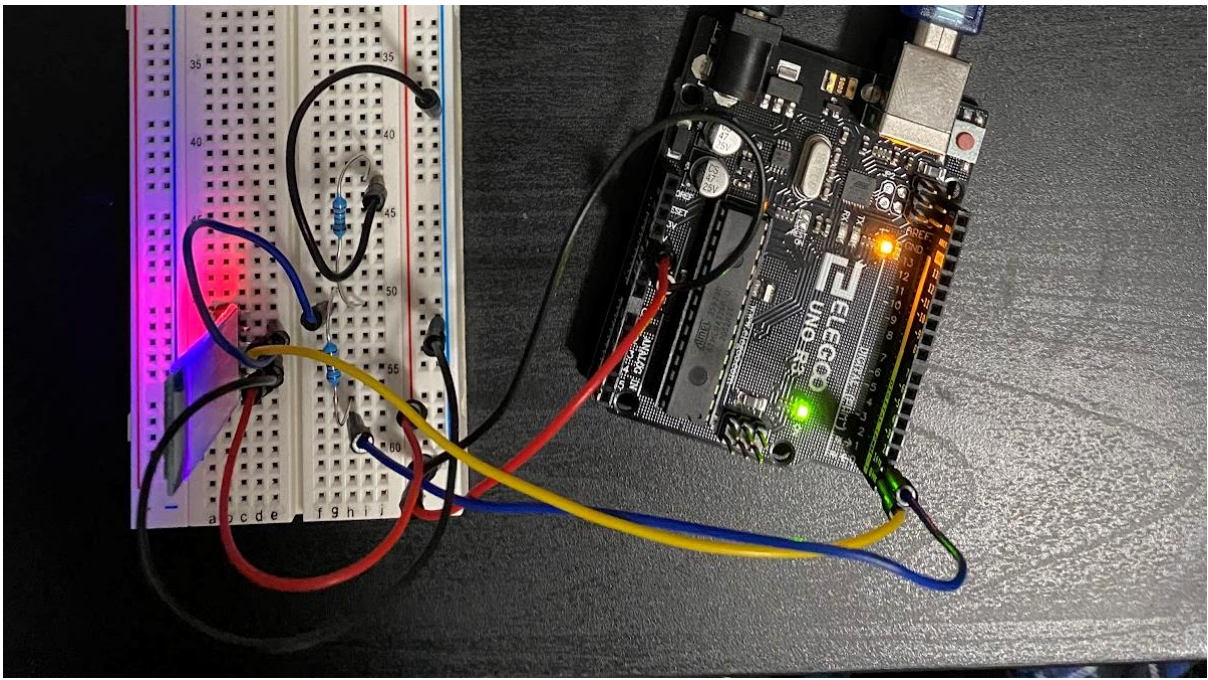

## **Figure 3:** Bluetooth Prototype

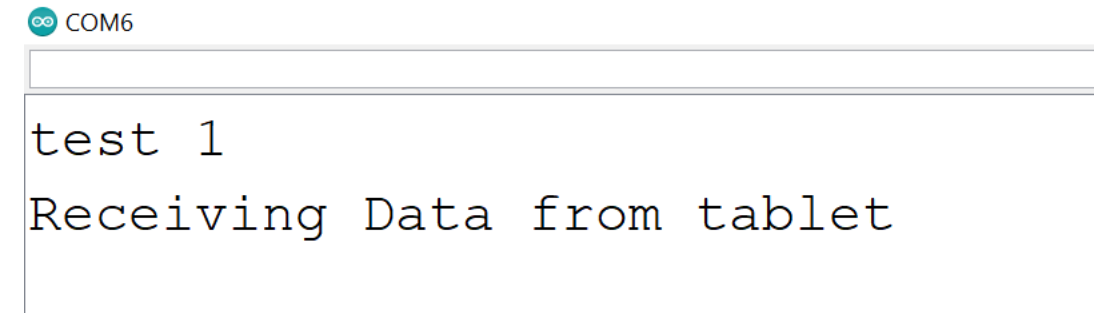

**Figure 4:** Data being Received by Bluetooth Connection

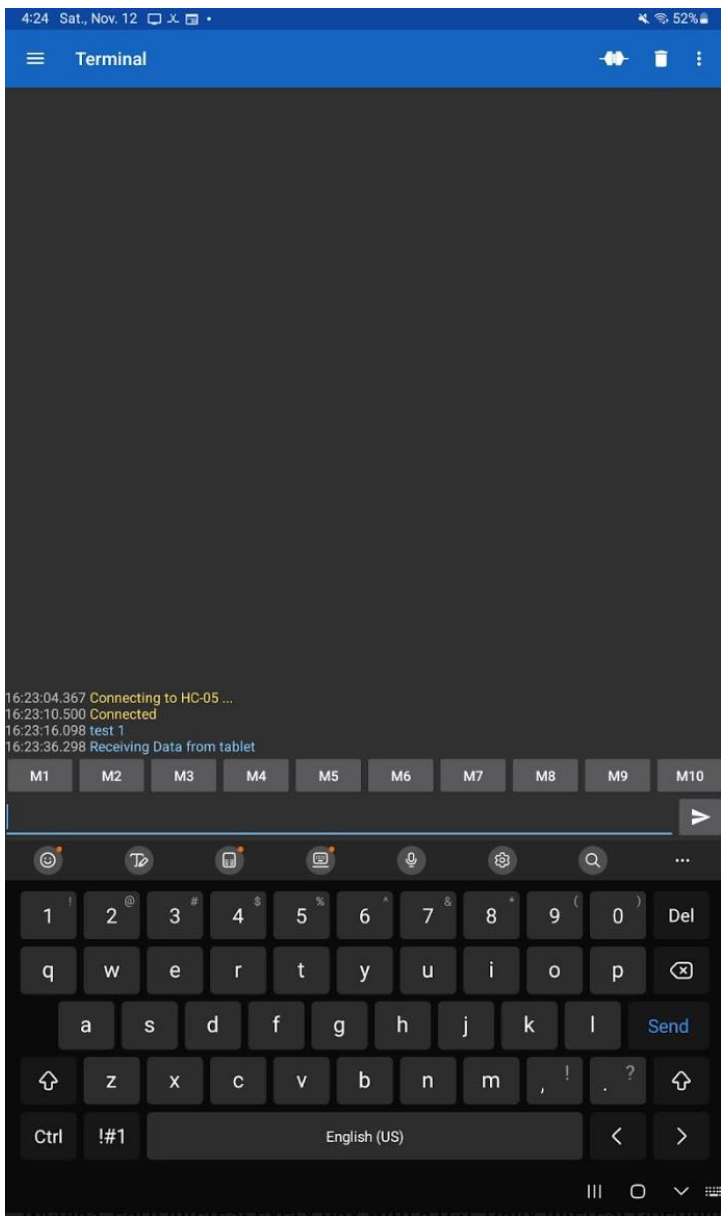

**Figure 4':** Data being sent to the Arduino

### <span id="page-7-0"></span>Pressure Sensor + Temperature Sensor

To prove that our concept works, we decided to prototype it by wiring our 2 pressure sensors and the temperature sensor to the Arduino using a breadboard and jumper wires as seen in Figure 6. To simulate the tank, we grabbed a bucket and filled it with water. We then submerged the bottom pressure sensor in the bottom of the bucket, and we held the other sensor 0.27305m higher than that point as seen in figure 5. By doing this, we were able to get specific gravity in a consistent range of 0.94-1.04. A screenshot of these results cannot be provided as our computer crashed after our prototype was taken apart deleting the COM port with the data, but we had our written data to keep track of our results. The expected result of this experiment was to be 0.99 so we had an error of approximately ±0.05. Since we were

holding the sensor in place with our hands, our height was as precise as human error allows for so an error of ±0.05 with human error is very good as a proof of concept. It could have also been due to not having a perfect measurement of the height as well. It is our hope to be able to get a more accurate reading of the specific gravity in our next prototype test.

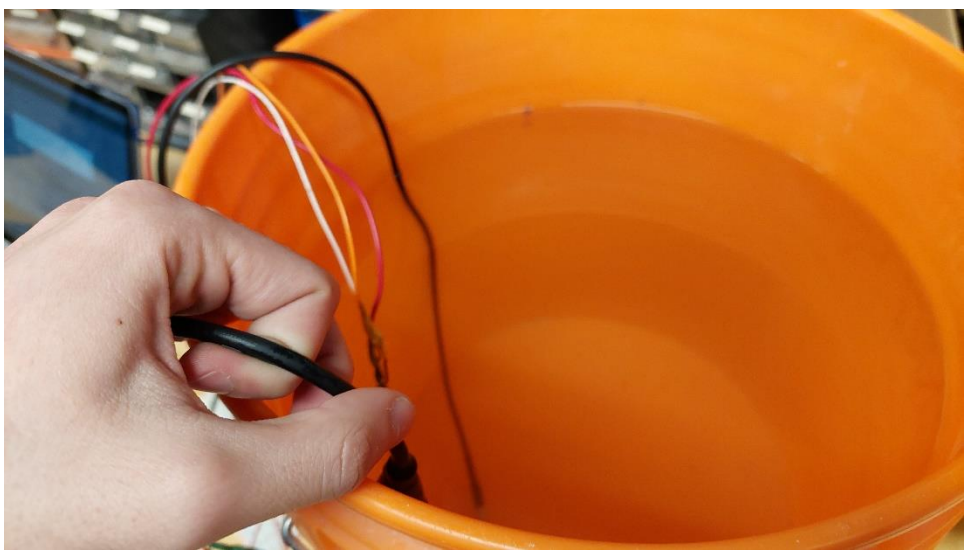

**Figure 5:** Pressure Sensor Prototype

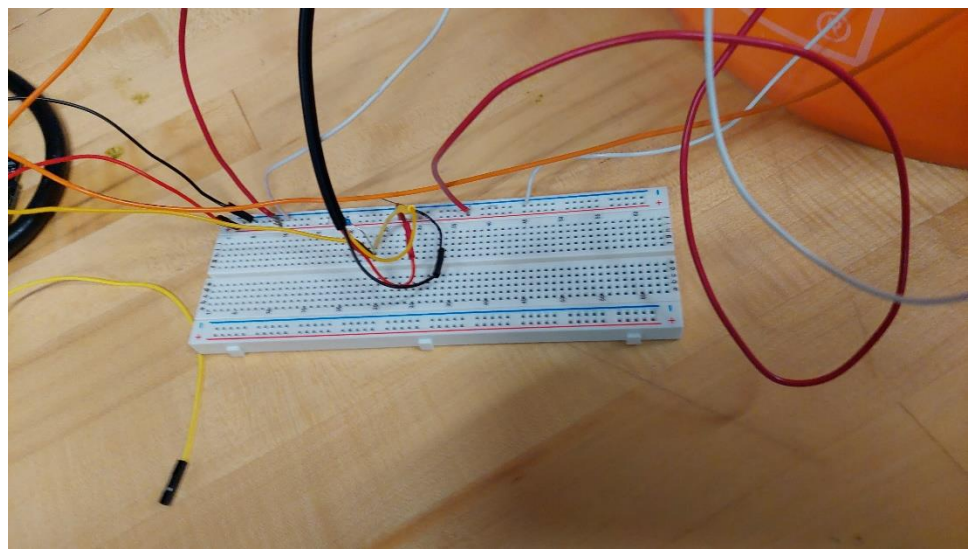

**Figure 6:** Prototype Wiring

<span id="page-8-0"></span>Code for Pressure Sensor + Temperature Sensor

#include <Wire.h> #include <OneWire.h> #include <DallasTemperature.h>

int Psensor1 = A2; int Psensor2 = A3;

float APZero = 102.4 ; //Analog Pressure Reading when  $P = 0$  Psi float APMid= 512; //Analog Pressure Reading when P=15 Psi float APMax = 921.6; //Analog Pressure Reading when  $P = 30$  Psi int PressureMax = 30; // Max rated Pressure of Transducer is 30 Psi

float height = 0.27305; // This is the constant difference in Height in meters of the 2 Pressure **Transducers** float  $g = 9.81$ ; //Gravitational Constant in N/kg or m/s^2 float row; // Value for the density of the fluid float rowWater = 998.23; //Density of water at 20 degree Celsius in Kg/m^3 float SG; //Value will be used to Store SG value float Plato; //Value will be used to store Plato conversion

float TopPressure;// Value will be used to store Psi value float BottomPressure; // Value will be used to store Psi value

float PaTop; // Value will be used to convert and store Psi to Pa float PaBottom;// Value will be used to convert and store Psi to Pa

float tempValue; // Value to Store Temperature Value int tempPin=2;

OneWire oneWirePin(tempPin); //Defining temperature sensor DallasTemperature sensors(&oneWirePin); //Passing sensor through Dallas Temperature

```
void setup() {
```
Serial.begin(9600); sensors.begin();//Starting sensor to request data

```
}
```

```
void loop() {
TopPressure = analogRead(Psensor1); //Reads Analog value from the top pressure sensor
TopPressure = ((TopPressure - APZero)*PressureMax)/(APMax - APZero); //Converting Analog 
Pressure to Psi
PaTop = TopPressure*6894.76; //Converting Psi to Pa
```
BottomPressure = analogRead(Psensor2); //Reads Analog value from bottom pressure sensor

BottomPressure = ((BottomPressure - APZero)\*PressureMax)/(APMax - APZero); //Converting Analog Reading to Psi PaBottom = BottomPressure\*6894.76; //Converting Psi to Pa

```
row = (PaBottom-PaTop)/(g*height);
```
SG = row/rowWater;

Plato = (-1\*616.868)+(1111.14\*SG)-(630.272\*SG\*SG)+(135.997\*SG\*SG\*SG);

sensors.requestTemperatures(); tempValue = sensors.getTempCByIndex(0);// Getting Temperature Value

```
Serial.println("Pressure 1:");
Serial.println(TopPressure);
Serial.println("Pressure 2:");
Serial.println(BottomPressure);
Serial.println("SG:");
Serial.println(SG);
Serial.print("Temperature:");
Serial.println(tempValue);
```
delay(5000);

}

#### <span id="page-10-0"></span>Final Prototype

Our final prototype will be completed for Prototype 3. Our code is currently all written and our prototype just needs to be wired.

#### <span id="page-10-1"></span>Code for Final System

#include <IRremote.hpp> #include <OneWire.h> #include <DallasTemperature.h> #include <LiquidCrystal\_I2C.h> #include <Wire.h> #include <SoftwareSerial.h> #include <ds3231.h>

SoftwareSerial bluetooth(0, 1); //RX, TX

int Psensor $1 = A2$ ; int Psensor2 = A3;

```
int tempPin = 2;
int IR_RECEIVE_PIN = 3; //Connect IR sensor to Pin 3
int buttonpin = 4; //Connect Button to Pin 4
```
int i; // Used to enter in loop to measure data

```
float APZero = 102.4 ; //Analog Pressure Reading when P = 0 Psi
float APMid = 512; //Analog Pressure Reading when P=15Psi
float APMax = 921.6; //Analog Pressure Reading when P = 30 Psi
int PressureMax = 30; // Max rated Pressure of Transducer is 30 Psi
```

```
float height = 1; // This is the constant difference in Height in meters of the 2 Pressure 
Transducers
float g = 9.81; //Gravitational Constant in N/kg or m/s^2
float row; // Value for the density of the fluid
float rowWater = 998.23; //Density of water at 20 degree Celsius in Kg/m^3
float SG; //Value will be used to Store SG value
float Plato; //Value will be used to store Plato conversion
```

```
float TopPressure;// Value will be used to store Psi value
float BottomPressure; // Value will be used to store Psi value
float PaTop; // Value will be used to convert and store Psi to Pa
float PaBottom;// Value will be used to convert and store Psi to Pa
```

```
float tempValue; // Value to Store Temperature Value
int buttonState; // Value to Save Current State of the Button
```

```
struct ts t; //Array for RTC
```

```
OneWire oneWirePin(tempPin); //Defining temperature sensor
DallasTemperature sensors(&oneWirePin); //Passing sensor through Dallas Temperature
LiquidCrystal I2C lcd = LiquidCrystal I2C(0x27, 16, 2); //For 16 x 2 LCD Display
```

```
void setup()
```
{

```
 IrReceiver.begin(IR_RECEIVE_PIN, ENABLE_LED_FEEDBACK); // Start the receiver
 Serial.begin(9600); //Start Serial monitor
 sensors.begin();//Starting Temp sensor to request data
 lcd.init(); //Initiallizing LCD Screen
 lcd.backlight();//Initiallizing LCD Screen
 pinMode(buttonpin, INPUT); // Set buttonpin as an input
 bluetooth.begin(9600); //Start Bluetooth
```

```
 Wire.begin();
 DS3231_init(DS3231_CONTROL_INTCN);
```

```
 //t.hour=10; //Next 7 Lines are used to set time. If clock dies, replace battery and replace 
values with your time to reset time
  //t.min=53; //switches minutes to 53
 //t.sec=30; //switches seconds to 30
  //t.mday=8; //switches day to the 8
 //t.mon=11; //Switches month to the november
 //t.year=2022 // switches year to 2022
//DS3231 set(t); //sets clock to selected time
}
void loop() {
  if (IrReceiver.decode()) // Loop to receive input from remote
  {
   switch (IrReceiver.decodedIRData.decodedRawData) {
    case 0xBA45FF00://This is for the Start button on the remote
    i = 1; //Set i=1 to enter in loop to start measuring and saving data
     break;
    case 0xB946FF00://This is for the vol+ button
    i = 0; //This is to stop the loop
     break;
   }
   IrReceiver.resume(); // Enable receiving of the next value
  }
 if (i == 0) // If vol+ button is hit, it stops measuring data and displays following message
  {
   lcd.setCursor(0, 0); // Sets cursor on first row, first column
   lcd.print("Hit Start to");
   lcd.setCursor(5, 1); //Sets curson on fifth row, first column
   lcd.print("begin");
  }
 if (i == 1) //If Start button is hit, enter this function to begin measurements
  {
   sensors.requestTemperatures();
   tempValue = sensors.getTempCByIndex(0); // Storing Temperature Value
   TopPressure = analogRead(Psensor1); //Reads Analog value from the top pressure sensor
   TopPressure = ((TopPressure - APZero) * PressureMax) / (APMax - APZero); //Converting
```

```
Analog Pressure to Psi
```

```
 BottomPressure = analogRead(Psensor2); //Reads Analog value from bottom pressure sensor
   BottomPressure = ((BottomPressure - APZero) * PressureMax) / (APMax - APZero); 
//Converting Analog Reading to Psi
   PaBottom = 6.89476 * BottomPressure * 1000; //Converting Psi to Pa
  row = (PaBottom - PaTop) / (g * height);
   SG = row / rowWater;
   Plato = (-1 * 616.868) + (1111.14 * SG) - (630.272 * SG * SG) + (135.997 * SG * SG * SG);
   buttonState = digitalRead(buttonpin); //Read current state of button
   if (buttonState == HIGH) {
    lcd.setCursor(0, 0); // Sets cursor on first row, first column
    lcd.print("Plato:");
    lcd.print(Plato); // Print specific gravity in Plato
    lcd.setCursor(0, 1); //Sets cursor on first row, second column
    lcd.print("SG:");
    lcd.print(SG);//Print Specific Gravity
    lcd.print("kg/m3");
    delay(500);
    lcd.clear();
   }
   else if (buttonState == LOW) {
    lcd.setCursor(0, 0); // Sets cursor on first row, first column
    lcd.print("Temperature :");
    lcd.print(tempValue); // Print Temperature value on the screen
    lcd.setCursor(0, 1); //Sets cursor on first row, second column
    lcd.print(""); //Print whatever we need
    delay(500);
    lcd.clear();
   }
  if (Serial.available() > 0) // Send data only when you receive data:
   {
    DS3231_get(&t);
    bluetooth.print(t.mday); // send current day
    bluetooth.print("/"); // send a dash
    bluetooth.print(t.mon); // send current month
    bluetooth.print("/"); // send a dash
    bluetooth.print(t.year); // send current year
```
PaTop = 6.89476 \* TopPressure \* 1000; //Converting Psi to Pa

```
 bluetooth.print(" ");// send a space
```

```
 bluetooth.print(t.hour); // send current hour
  bluetooth.print(":"); // send a semi colon
  bluetooth.print(t.min); //send current minutes
  bluetooth.print("."); //send a dot
  bluetooth.println(t.sec); //send current seconds
  bluetooth.print(","); //Send a comma
  bluetooth.print(Plato); //Send value of Plato
  bluetooth.print(","); //Send a comma
  bluetooth.print(tempValue); //Send value of Temperature
  bluetooth.print(";"); //Send a semi-colon
 }
```

```
 }
}
```
### <span id="page-14-0"></span>Analysis

### <span id="page-14-1"></span>Pressure Sensor Analysis

During our test, we measured a high difference of 0.27305m between the bottom of the bucket and an arbitrary point we measure and marked on the bucket. Knowing that gravity is 9.81 m/s^2, we are able to determine the theoretical SG of our fluid which is water for this experiment according to the following equation:

> SG = density of fluid/density of water SG = density of water/density of water  $SG = 1$

Since the density of water is known, we can use the following equation to determine the expected difference in pressure:

> ΔP = pgΔh  $\Delta P = 1000 * 9.81 * 0.27305$ ΔP theoretical =2678.621 Pa = 0.3885 Psi

During our test, we needed to hold the top pressure sensor with our hands which led to us getting values ranging between 0.94 – 1.04 for SG caused by human error due to fatigue of holding the sensor in place with shaky hands. This led to the following range of ΔP:

> ΔP min=940\*9.81\*0.27305 ΔP min= 2517.9 Pa

ΔP max=1040\*9.81\*0.27305 ΔP min= 2785.77 Pa

2517.9 Pa< ΔP experimental < 2785.77

To determine this initial error, we are able to use the following formula

 $\text{Error} = \frac{\Delta \text{Perperimental} - \Delta \text{P theoretical}}{\Delta \text{P theoretical}} x100$ 

Low bound error =  $\frac{2517.9 - 2678.621}{2678.621}x100$ 

#### Low Bound Error = -6%

Higher Bound error =  $\frac{2785.77 - 2678.621}{2678.621}x100$ 

Higher Bound Error = 4%

 $-6\% <$  Error  $< 4\%$ 

### <span id="page-15-0"></span>Changes Since Deliverable F

Since the last deliverable, not much has changed in the objective of our project, the only change is regarding our Bluetooth module. The Makerspace/Maker Lab did not have the HC-05 module we needed so we needed to get one from Amazon. This change can be seen in our updated BOM below highlighted in yellow. The price of the sensors on Makerspace/Maker Lab was 12.99\$ while on Amazon, it is 13.78\$ so it is an increase of 0.79\$.

#### <span id="page-15-1"></span>Updated BOM

#### **Table 1:** Updated Bill of Materials

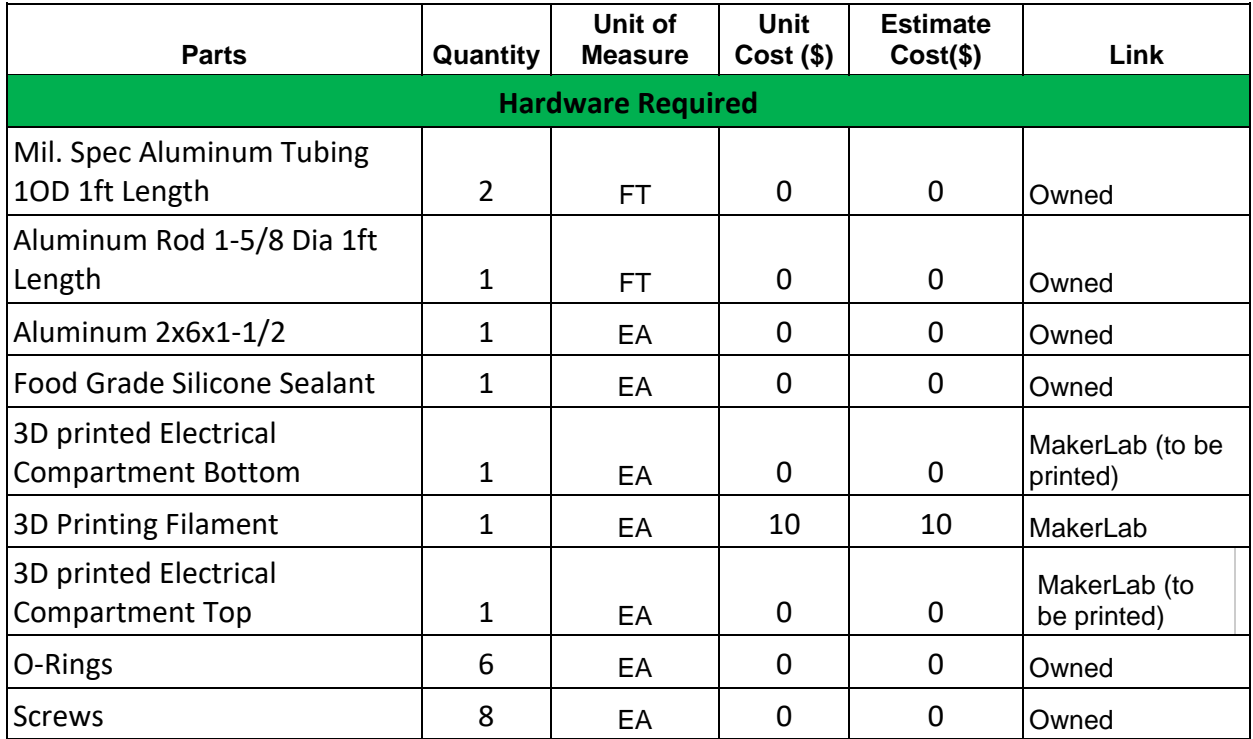

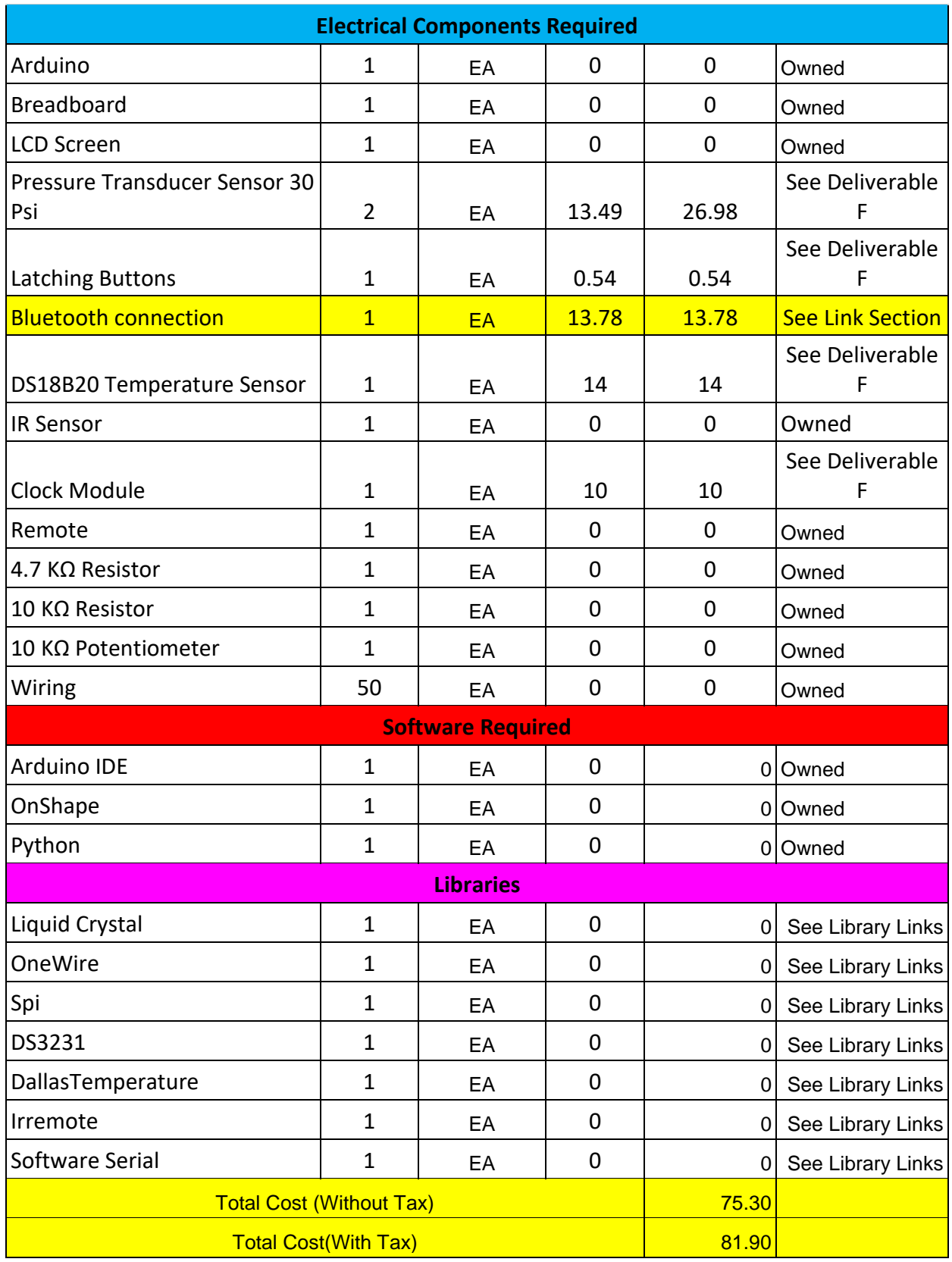

#### Spreadsheet links:

### [https://docs.google.com/spreadsheets/d/1HLeKHimS2K6xT5xADkeC8T\\_iUnEW0eZaAFPuYZtyU](https://docs.google.com/spreadsheets/d/1HLeKHimS2K6xT5xADkeC8T_iUnEW0eZaAFPuYZtyU8s/edit#gid=0) [8s/edit#gid=0](https://docs.google.com/spreadsheets/d/1HLeKHimS2K6xT5xADkeC8T_iUnEW0eZaAFPuYZtyU8s/edit#gid=0)

### <span id="page-17-0"></span>Updated Component Links

To see all component links, please see the spreadsheet link or see Deliverable F

Bluetooth Module: [https://www.amazon.ca/Wireless-Bluetooth-Module-Transceive-](https://www.amazon.ca/Wireless-Bluetooth-Module-Transceive-Serial/dp/B08GXTJ2V9/ref=sr_1_2_sspa?gclid=Cj0KCQiAmaibBhCAARIsAKUlaKSiJHGQFjf6SyfgH6WRO96vIeFgJU-hos0QvWp5MAXcjAcd4FZ1qs8aAnwJEALw_wcB&hvadid=596027847757&hvdev=c&hvlocphy=1002376&hvnetw=g&hvqmt=e&hvrand=9460209702837723489&hvtargid=kwd-299124711286&hydadcr=4679_9338026&keywords=hc-05+wireless+bluetooth&qid=1667947866&qu=eyJxc2MiOiIxLjczIiwicXNhIjoiMC4wMCIsInFzcCI6IjAuMDAifQ%3D%3D&s=electronics&sr=1-2-spons&psc=1)[Serial/dp/B08GXTJ2V9/ref=sr\\_1\\_2\\_sspa?gclid=Cj0KCQiAmaibBhCAARIsAKUlaKSiJHGQFjf6SyfgH](https://www.amazon.ca/Wireless-Bluetooth-Module-Transceive-Serial/dp/B08GXTJ2V9/ref=sr_1_2_sspa?gclid=Cj0KCQiAmaibBhCAARIsAKUlaKSiJHGQFjf6SyfgH6WRO96vIeFgJU-hos0QvWp5MAXcjAcd4FZ1qs8aAnwJEALw_wcB&hvadid=596027847757&hvdev=c&hvlocphy=1002376&hvnetw=g&hvqmt=e&hvrand=9460209702837723489&hvtargid=kwd-299124711286&hydadcr=4679_9338026&keywords=hc-05+wireless+bluetooth&qid=1667947866&qu=eyJxc2MiOiIxLjczIiwicXNhIjoiMC4wMCIsInFzcCI6IjAuMDAifQ%3D%3D&s=electronics&sr=1-2-spons&psc=1) [6WRO96vIeFgJU](https://www.amazon.ca/Wireless-Bluetooth-Module-Transceive-Serial/dp/B08GXTJ2V9/ref=sr_1_2_sspa?gclid=Cj0KCQiAmaibBhCAARIsAKUlaKSiJHGQFjf6SyfgH6WRO96vIeFgJU-hos0QvWp5MAXcjAcd4FZ1qs8aAnwJEALw_wcB&hvadid=596027847757&hvdev=c&hvlocphy=1002376&hvnetw=g&hvqmt=e&hvrand=9460209702837723489&hvtargid=kwd-299124711286&hydadcr=4679_9338026&keywords=hc-05+wireless+bluetooth&qid=1667947866&qu=eyJxc2MiOiIxLjczIiwicXNhIjoiMC4wMCIsInFzcCI6IjAuMDAifQ%3D%3D&s=electronics&sr=1-2-spons&psc=1)[hos0QvWp5MAXcjAcd4FZ1qs8aAnwJEALw\\_wcB&hvadid=596027847757&hvdev=c&hvlocphy=1](https://www.amazon.ca/Wireless-Bluetooth-Module-Transceive-Serial/dp/B08GXTJ2V9/ref=sr_1_2_sspa?gclid=Cj0KCQiAmaibBhCAARIsAKUlaKSiJHGQFjf6SyfgH6WRO96vIeFgJU-hos0QvWp5MAXcjAcd4FZ1qs8aAnwJEALw_wcB&hvadid=596027847757&hvdev=c&hvlocphy=1002376&hvnetw=g&hvqmt=e&hvrand=9460209702837723489&hvtargid=kwd-299124711286&hydadcr=4679_9338026&keywords=hc-05+wireless+bluetooth&qid=1667947866&qu=eyJxc2MiOiIxLjczIiwicXNhIjoiMC4wMCIsInFzcCI6IjAuMDAifQ%3D%3D&s=electronics&sr=1-2-spons&psc=1) [002376&hvnetw=g&hvqmt=e&hvrand=9460209702837723489&hvtargid=kwd-](https://www.amazon.ca/Wireless-Bluetooth-Module-Transceive-Serial/dp/B08GXTJ2V9/ref=sr_1_2_sspa?gclid=Cj0KCQiAmaibBhCAARIsAKUlaKSiJHGQFjf6SyfgH6WRO96vIeFgJU-hos0QvWp5MAXcjAcd4FZ1qs8aAnwJEALw_wcB&hvadid=596027847757&hvdev=c&hvlocphy=1002376&hvnetw=g&hvqmt=e&hvrand=9460209702837723489&hvtargid=kwd-299124711286&hydadcr=4679_9338026&keywords=hc-05+wireless+bluetooth&qid=1667947866&qu=eyJxc2MiOiIxLjczIiwicXNhIjoiMC4wMCIsInFzcCI6IjAuMDAifQ%3D%3D&s=electronics&sr=1-2-spons&psc=1)[299124711286&hydadcr=4679\\_9338026&keywords=hc-](https://www.amazon.ca/Wireless-Bluetooth-Module-Transceive-Serial/dp/B08GXTJ2V9/ref=sr_1_2_sspa?gclid=Cj0KCQiAmaibBhCAARIsAKUlaKSiJHGQFjf6SyfgH6WRO96vIeFgJU-hos0QvWp5MAXcjAcd4FZ1qs8aAnwJEALw_wcB&hvadid=596027847757&hvdev=c&hvlocphy=1002376&hvnetw=g&hvqmt=e&hvrand=9460209702837723489&hvtargid=kwd-299124711286&hydadcr=4679_9338026&keywords=hc-05+wireless+bluetooth&qid=1667947866&qu=eyJxc2MiOiIxLjczIiwicXNhIjoiMC4wMCIsInFzcCI6IjAuMDAifQ%3D%3D&s=electronics&sr=1-2-spons&psc=1)[05+wireless+bluetooth&qid=1667947866&qu=eyJxc2MiOiIxLjczIiwicXNhIjoiMC4wMCIsInFzcCI6I](https://www.amazon.ca/Wireless-Bluetooth-Module-Transceive-Serial/dp/B08GXTJ2V9/ref=sr_1_2_sspa?gclid=Cj0KCQiAmaibBhCAARIsAKUlaKSiJHGQFjf6SyfgH6WRO96vIeFgJU-hos0QvWp5MAXcjAcd4FZ1qs8aAnwJEALw_wcB&hvadid=596027847757&hvdev=c&hvlocphy=1002376&hvnetw=g&hvqmt=e&hvrand=9460209702837723489&hvtargid=kwd-299124711286&hydadcr=4679_9338026&keywords=hc-05+wireless+bluetooth&qid=1667947866&qu=eyJxc2MiOiIxLjczIiwicXNhIjoiMC4wMCIsInFzcCI6IjAuMDAifQ%3D%3D&s=electronics&sr=1-2-spons&psc=1) [jAuMDAifQ%3D%3D&s=electronics&sr=1-2-spons&psc=1](https://www.amazon.ca/Wireless-Bluetooth-Module-Transceive-Serial/dp/B08GXTJ2V9/ref=sr_1_2_sspa?gclid=Cj0KCQiAmaibBhCAARIsAKUlaKSiJHGQFjf6SyfgH6WRO96vIeFgJU-hos0QvWp5MAXcjAcd4FZ1qs8aAnwJEALw_wcB&hvadid=596027847757&hvdev=c&hvlocphy=1002376&hvnetw=g&hvqmt=e&hvrand=9460209702837723489&hvtargid=kwd-299124711286&hydadcr=4679_9338026&keywords=hc-05+wireless+bluetooth&qid=1667947866&qu=eyJxc2MiOiIxLjczIiwicXNhIjoiMC4wMCIsInFzcCI6IjAuMDAifQ%3D%3D&s=electronics&sr=1-2-spons&psc=1)

### <span id="page-17-1"></span>Prototype Test Plan

#### **Table 2:** Remaining Prototype Tests

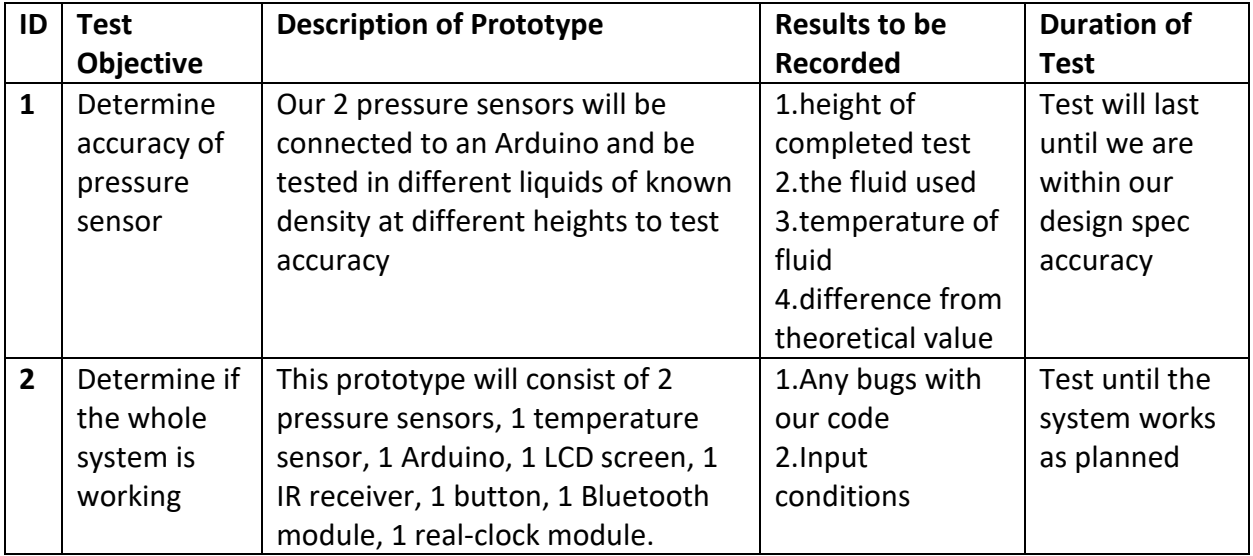

## <span id="page-17-2"></span>3D Printing Requirements

Our team will be printing the case shown in figure 7. This case contains a slot for the remote control to sit, a hole for the LCD screen, a hole for access to the battery, a hole for the button, a hole for the IR receiver and a threaded cylinder slot at the back of the case to connect it to the rest of the system as seen in figure 8. This print will take approximately 14 hours and 50 minutes.

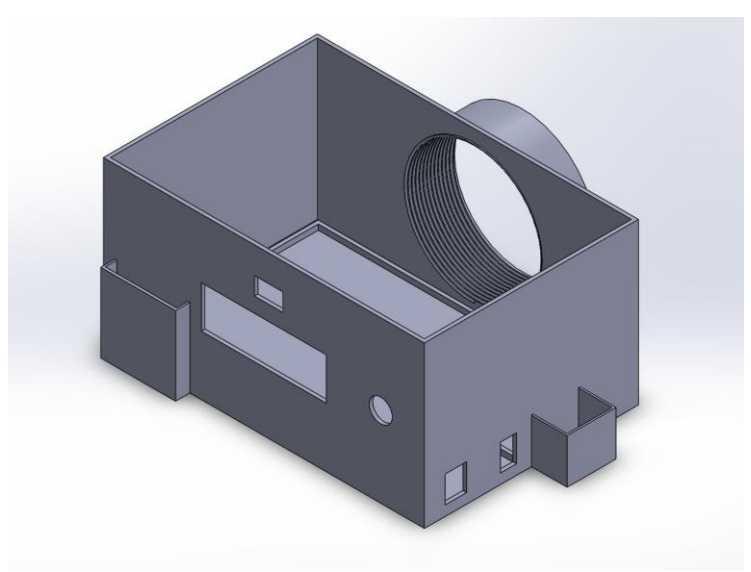

**Figure 7:** Solidworks Case Model

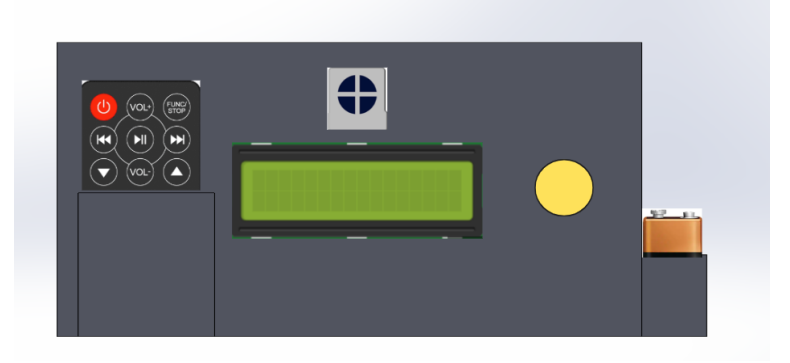

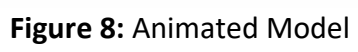

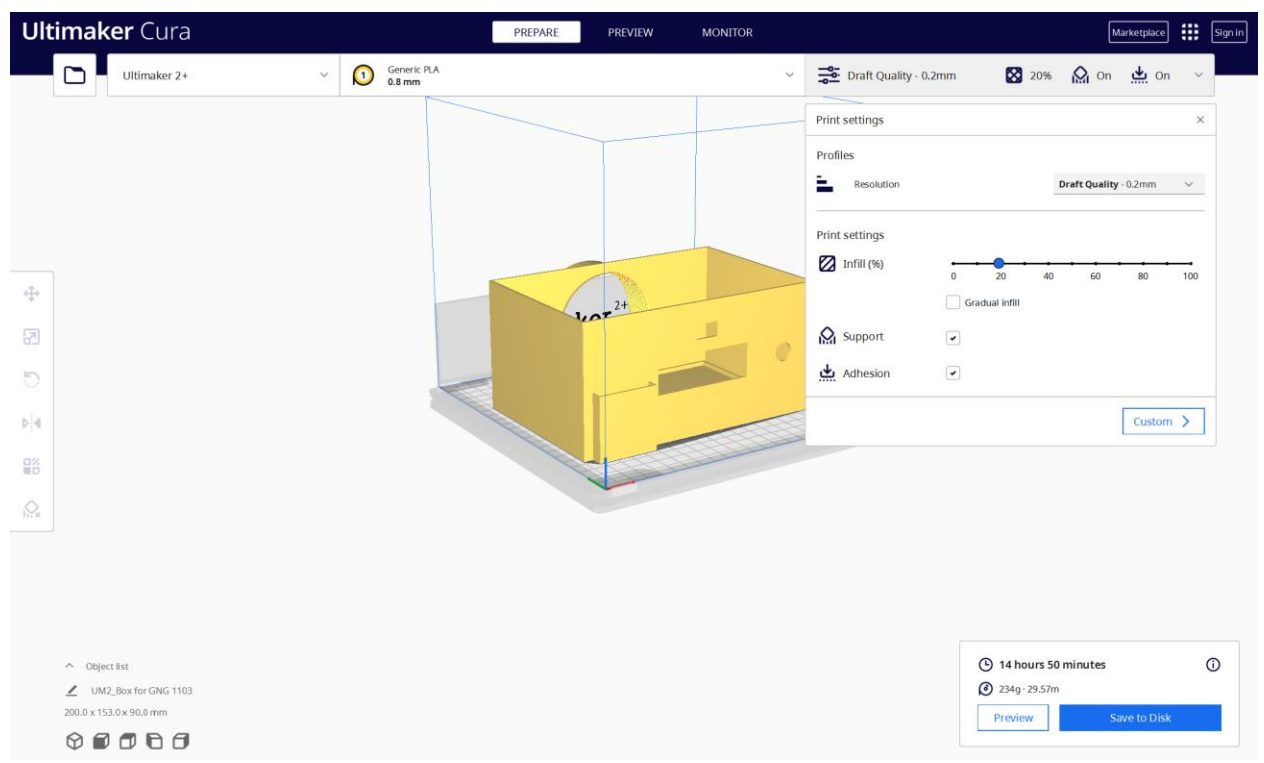

**Figure 9:** 3D Printing Slice Preview and Time Estimate

## <span id="page-19-0"></span>Wrike Link and Project Plan

Our project plan for the remaining weeks is to combine all sensors and modules that have all been tested into one big prototype to ensure the system works correctly and can be tested further. Our team will also start printing the casing for the final prototype.

[https://www.wrike.com/workspace.htm?acc=4975842&wr=20#folder/966341779/list?filters=s](https://www.wrike.com/workspace.htm?acc=4975842&wr=20#folder/966341779/list?filters=status%3Dactive&sidePanelItemId=985887791&sortOrder=1&spaceId=-1&viewId=108931260) [tatus%3Dactive&sidePanelItemId=985887791&sortOrder=1&spaceId=-1&viewId=108931260](https://www.wrike.com/workspace.htm?acc=4975842&wr=20#folder/966341779/list?filters=status%3Dactive&sidePanelItemId=985887791&sortOrder=1&spaceId=-1&viewId=108931260)